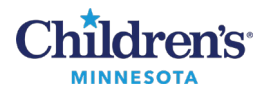

# **Clinical Highlights Overview**

The Clinical Highlights component displays in your summary page. Key criteria must be present for an item to display in Clinical Highlights:

- Information must be relevant to at least two clinical communities (i.e. two specialties or provider/nursing, etc.)
- Information that is difficult to find elsewhere in the medical record (i.e. no dedicated location)
- Information that could likely alter the care or experience of the patient
- Will not include discrete diagnoses/problems unless those problems categorize a specific community of patients (pain management plan, etc.)

#### *Clinical Highlights example*

Shown below is an example of Clinical Highlights in the EMR. See table for individual field definitions and how the fields are populated. **Note**: The view will be different for each patient as Clinical Highlights can be individualized.

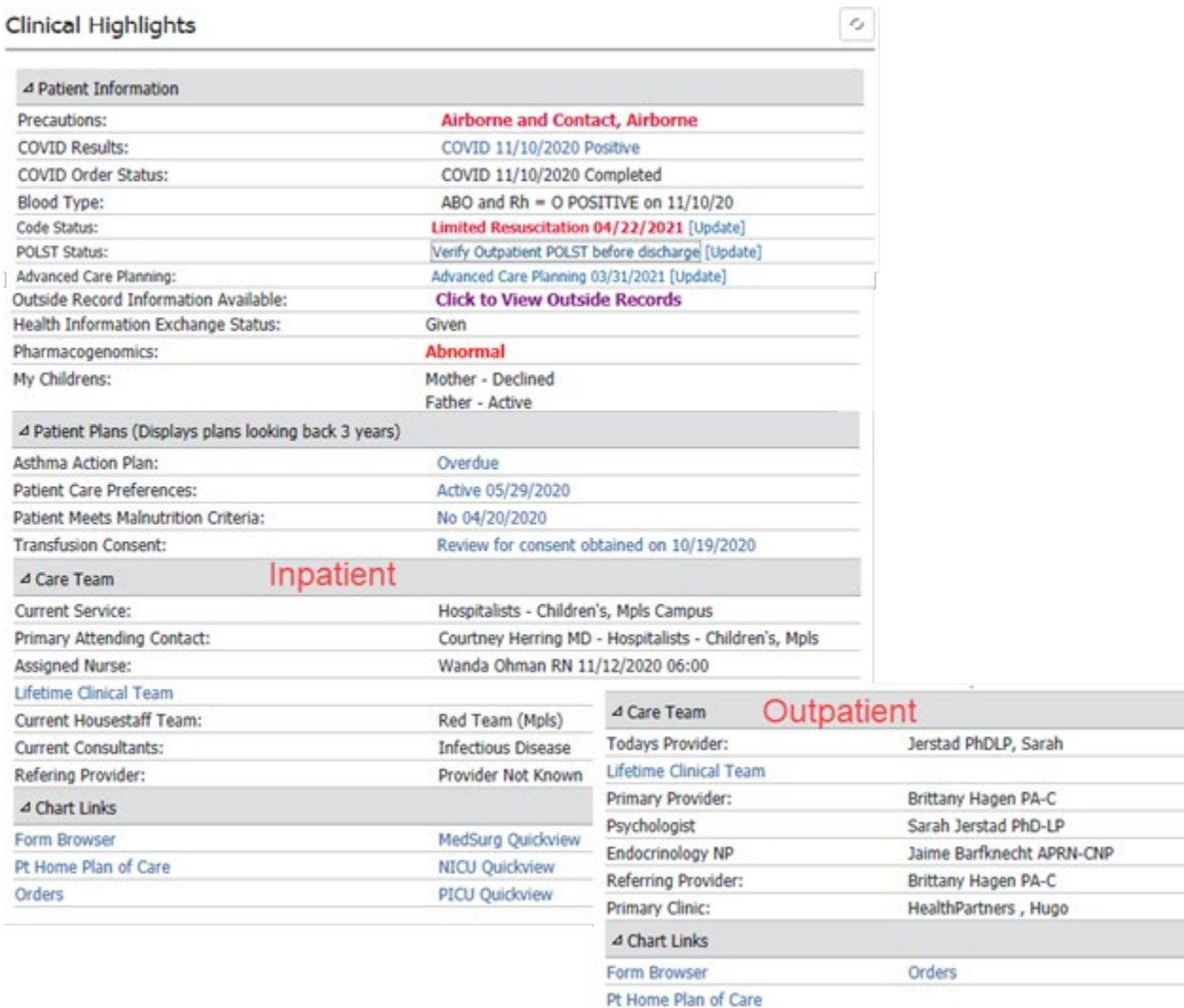

1

Informatics Education Updated August 2021

Questions or need assistance? Call Children's IT Service Desk 24/7 952-992-5000 (4-5000 internal) Copyright © 2020 Children's Minnesota. All rights reserved. Some content is based on the intellectual property of Cerner Corporation and used with permission. All other trade names and registered trademarks are the property of their respective owners. This content is designed for general use with most patients; each clinician should use his or her own independent judgment to meet the needs of each individual patient. This content is not a substitute for professional medical advice, diagnosis, or treatment.

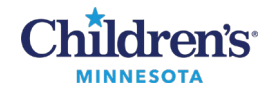

#### *Patient Information*

Each element displays only if relevant for the patient.

\*Indicates fields that can be updated by clicking on the result (rather than the field name). Fields without an \* need to be updated from another section of the record.

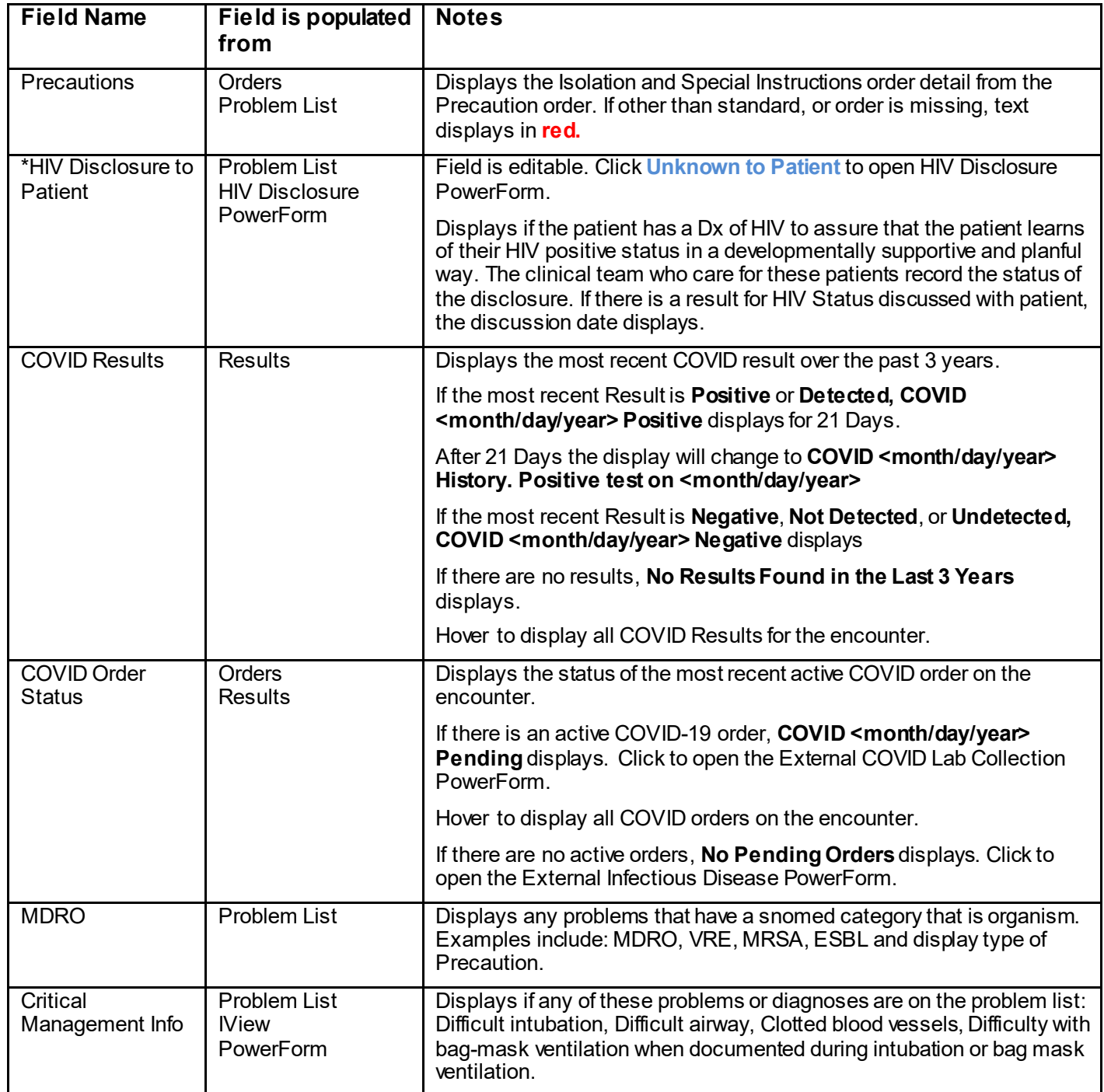

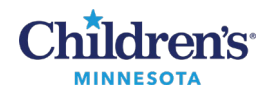

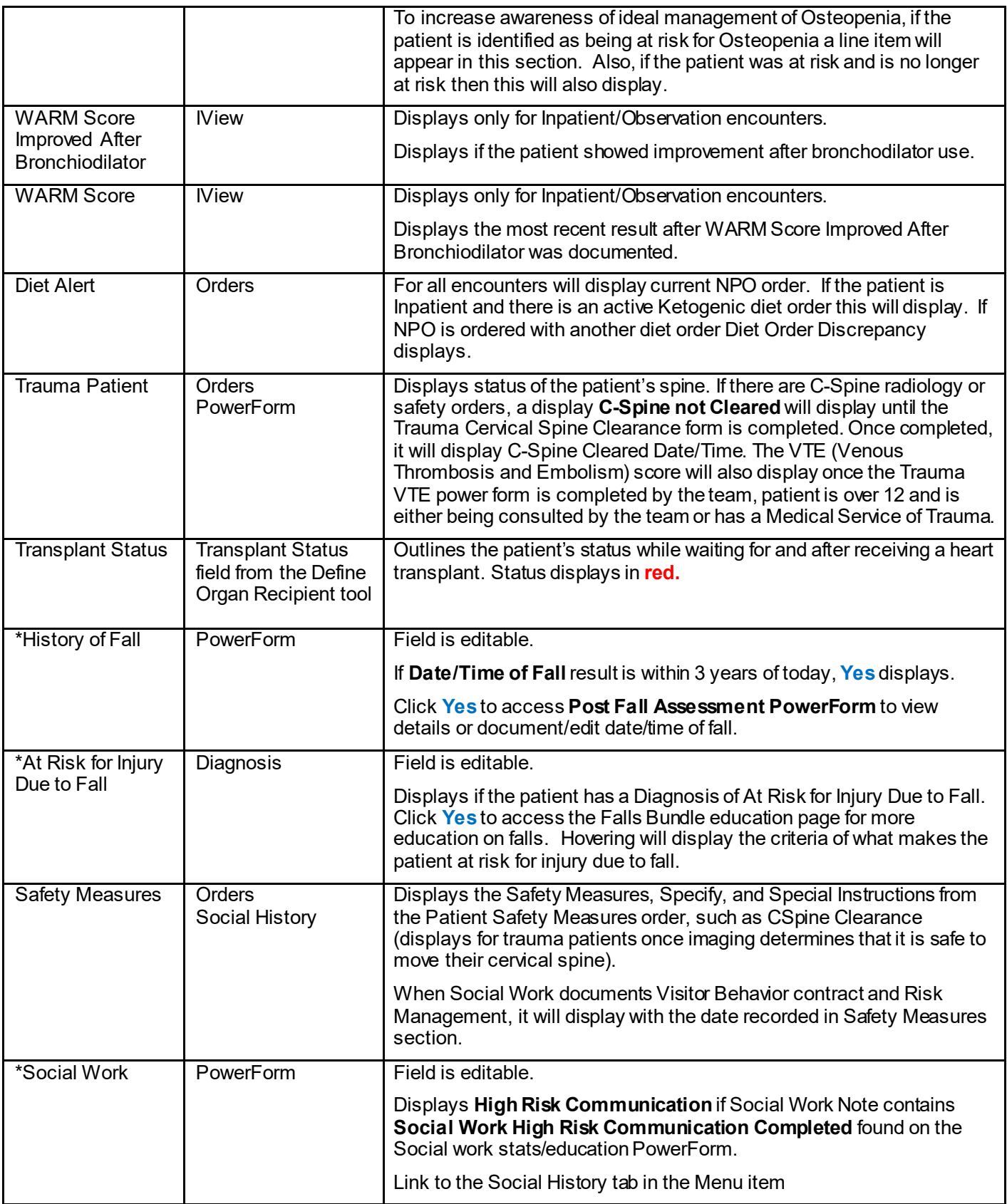

Informatics Education Updated August 2021

Questions or problems? Call Children's IT Service Desk 24/7 952-992-5000 (4-5000 internal)

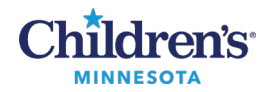

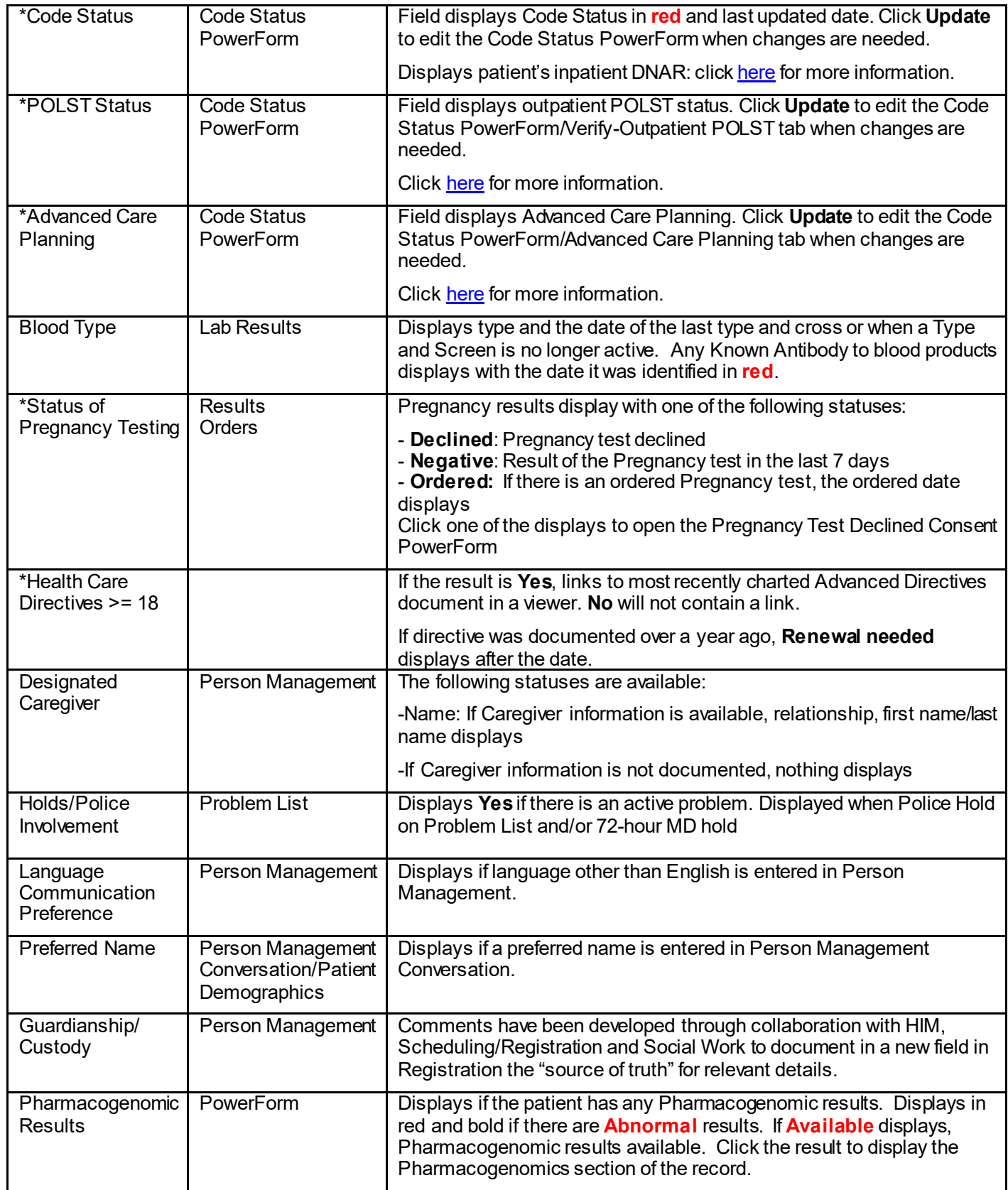

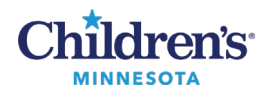

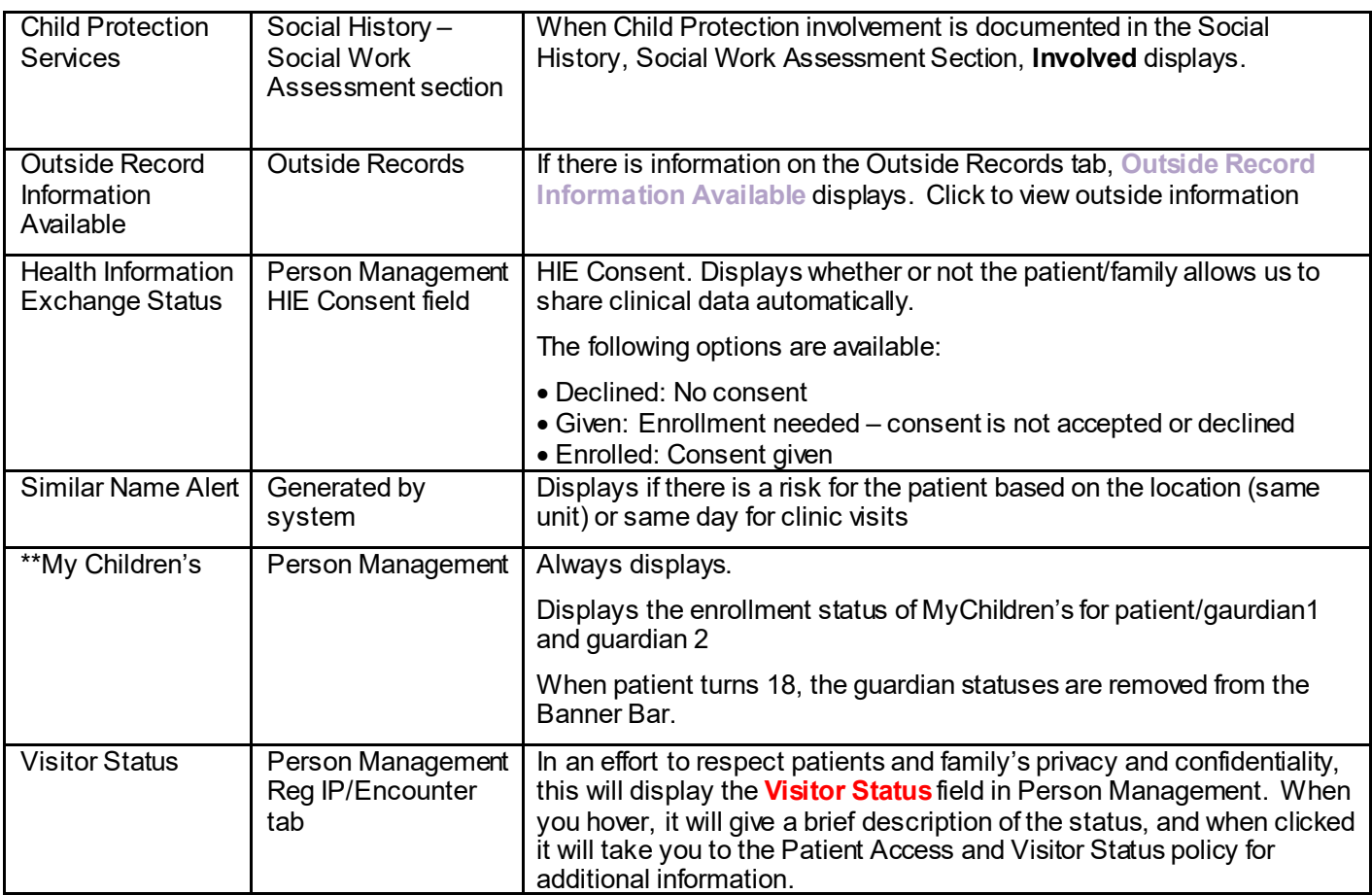

#### *Patient Plans*

These plans display if the corresponding document is charted on the patient within the last three years. The date following **Yes** is when the plan was charted. Clicking on the link will either bring you to the charted document or to a new version of the document to be updated.

Shown below is an example of Patient Plans display in Clinical Highlights. See table for individual field definitions and how the fields are populated.

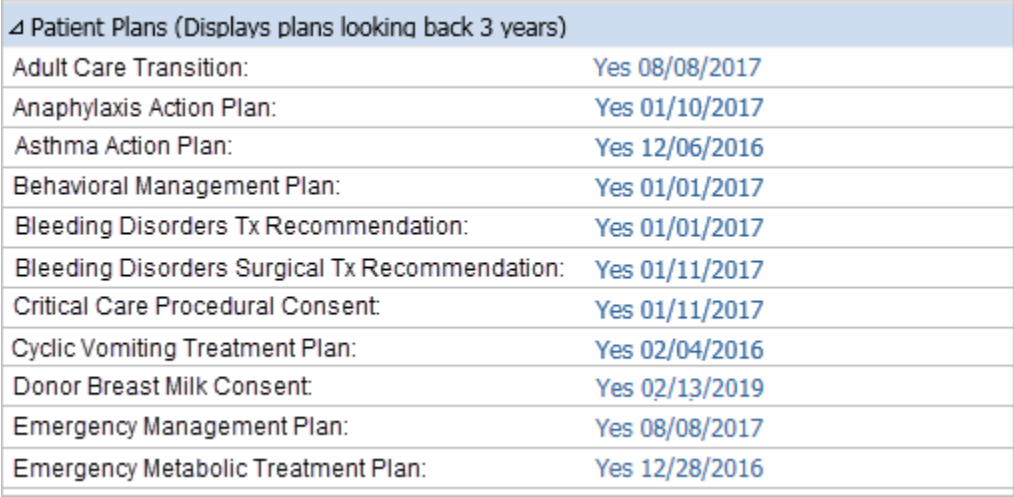

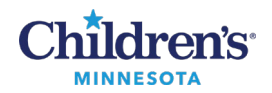

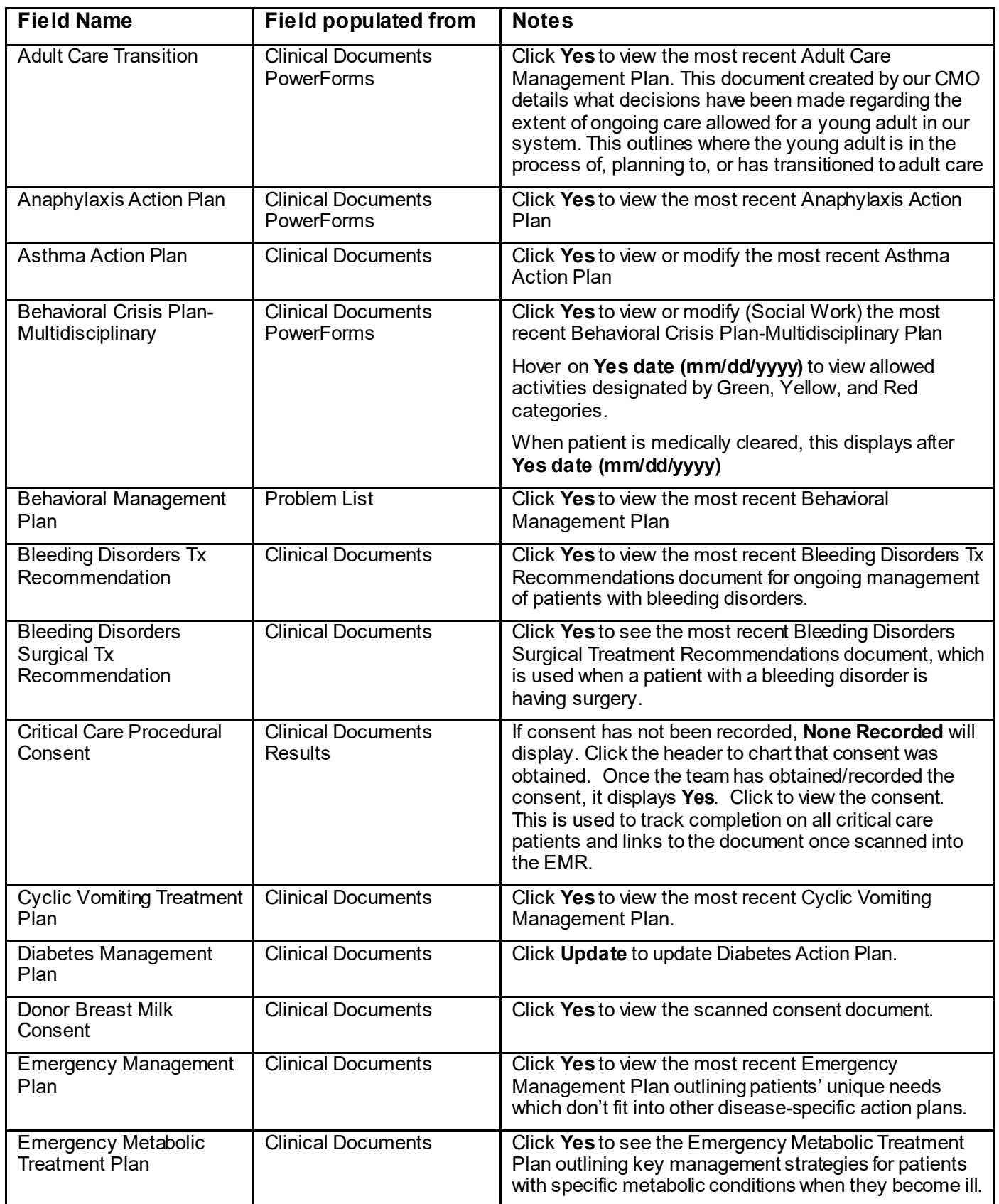

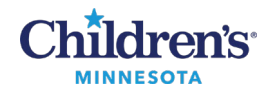

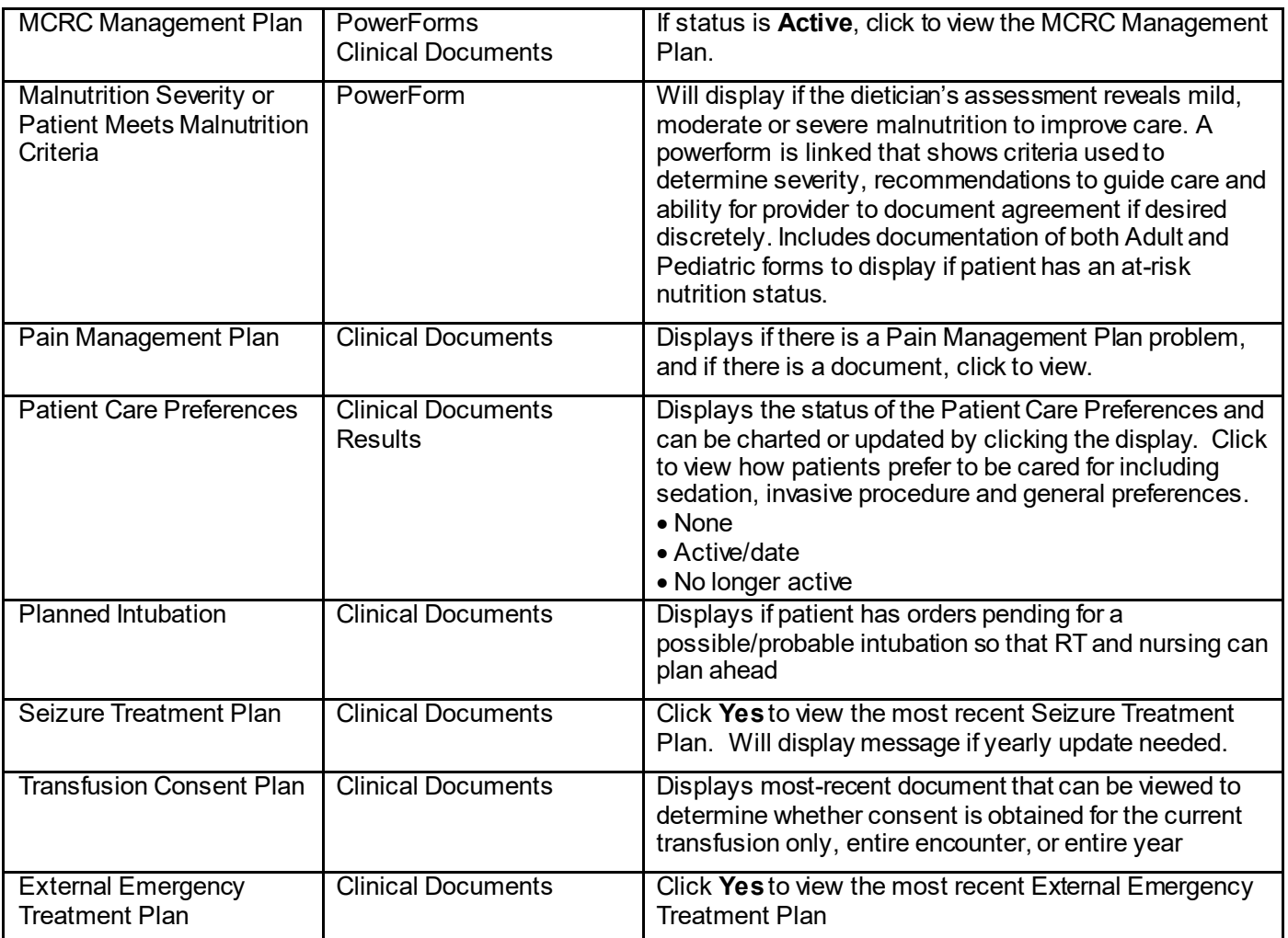

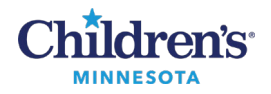

#### *Inpatient Care Team / Outpatient Care Team*

The inpatient care team always displays in Clinical Highlights. Click on Care Team in the blue shaded area to update.

Clicking on the link will open the Lifetime Care Team.

Shown below is an example of the Care Team section in Clinical Highlights. See table for individual field definitions and how the fields are populated.

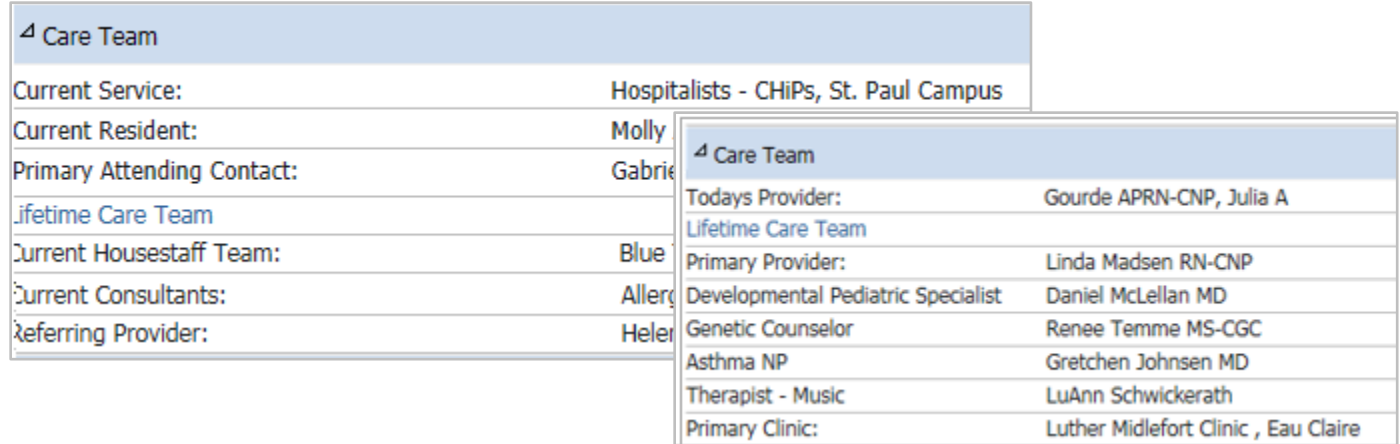

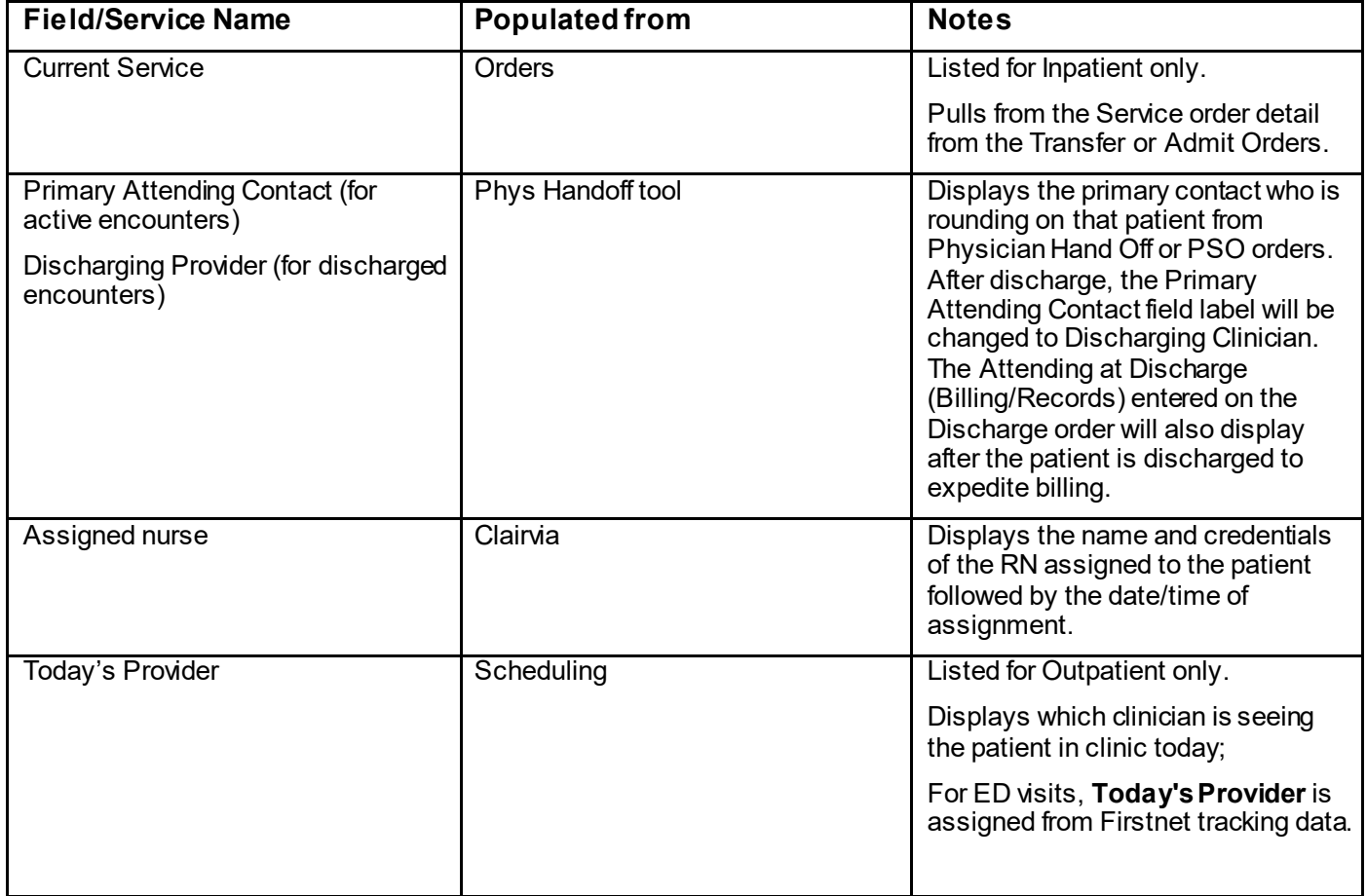

Informatics Education Updated August 2021 Questions or problems? Call Children's IT Service Desk 24/7 952-992-5000 (4-5000 internal)

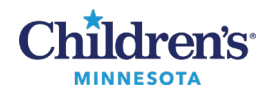

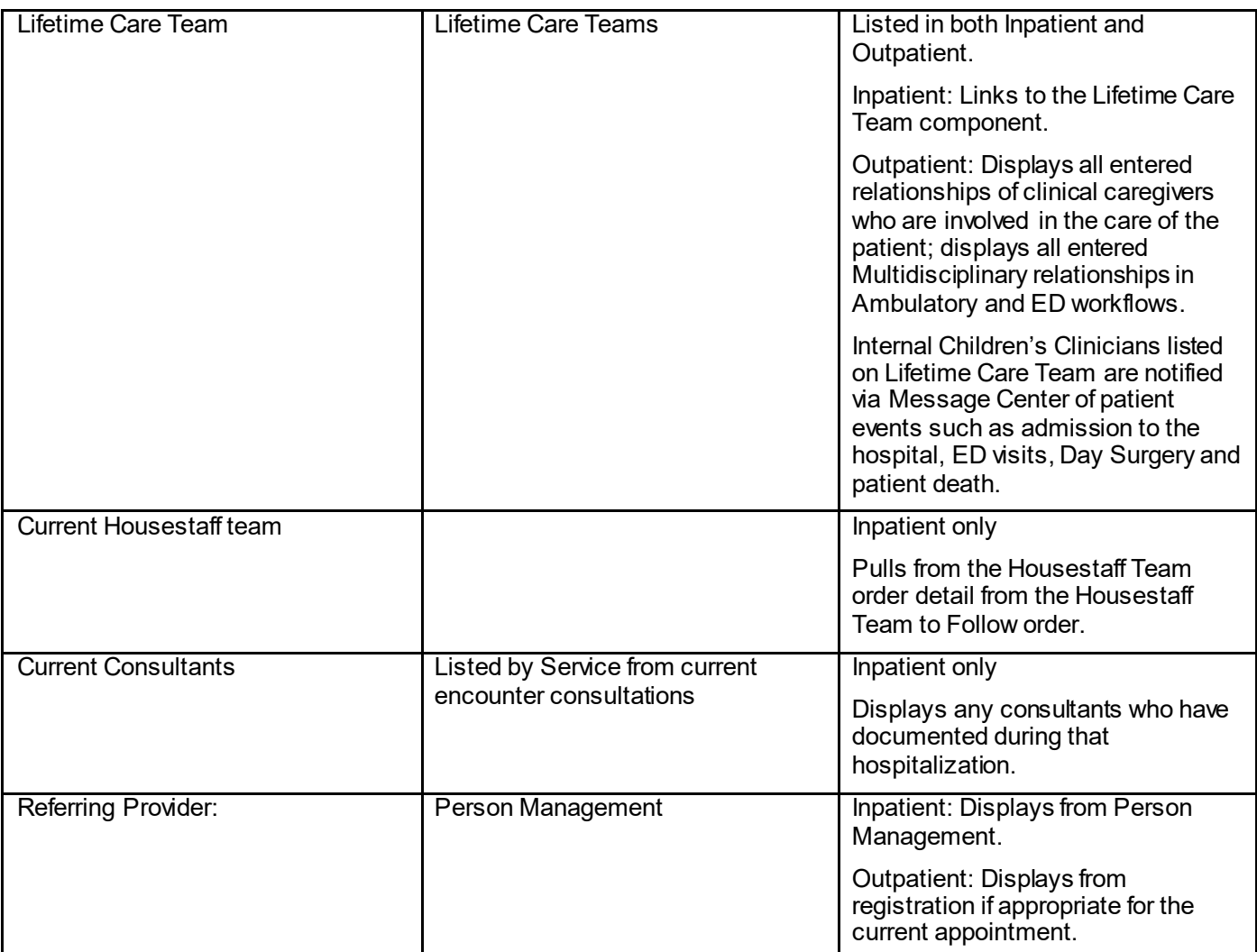

#### *Chart links*

The Chart Links section of Clinical Highlights links to different parts of the chart.

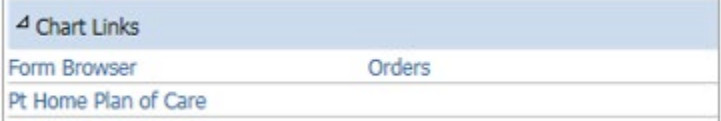